# **Компьютерные методы моделирования**

### **Лабораторная работа №1**

Составитель асс. каф. БНГС, магистр Никитин В.И.

### **Введение в Maxima**

Maxima является универсальным математическим пакетом,позволяющим решать большое количество сложных математических задач без использования программирования. Существует две идентичные версии пакета для ОС Windows и Linux.

Пакет Maxima разработан с учетом интересов простого пользователя. Реализован интуитивно понятный интерфейс, основной упор сделан на наглядность и простоту работы со средой.

Разработчики сделали все возможное, чтобы пользователь не чувствовал себя брошенным в чуждую и враждебную среду. Для работы с Maxima достаточно базовых навыков пользователя. Основным преимуществом Maxima являются:

широкие возможности;

простота и удобство эксплуатации;

легкость и наглядность программирования задач.

Maxima работает как интерпретатор. Все совершенныепользователем ошибки немедленно помечаются. В любой момент можно проверить значение конкретного параметра.

Пакет Maxima создавался как мощный научный калькулятор, позволяющий легко справляться с вычислением сложных формул и функций, решением алгебраических уравнений, упрощением алгебраических уравнений, решением дифференциальных уравнений, анализом функций, построением их графиков и поиском экстремумов, численным и аналитическим дифференцированием и интегрированием и тому подобного.

На текущий момент Maxima способен:

- использоваться как обычный калькулятор для простых вычислений;
- вычислять символьные выражения;
- упрощать символьные выражения;
- использоваться для вычисления интегралов и производных
- функций;
- решать системы линейных алгебраических уравнений,
- работать с матрицами и определителями;
- решать нелинейные алгебраические уравнения;
- решать системы нелинейных алгебраических уравнений;
- строить графики как в декартовых, так и в полярных координатах, различные диаграммы и гистограммы;
- создавать программы с разветвляющимися и циклическими алгоритмами, используя свой собственный язык программирования;
- решать дифференциальные уравнения;
- создавать документы, которые хорошо выглядят в отчетах.

На данный момент рекомендуется скачивать установочный файл с программой с официального безопасного ресурса <https://sourceforge.net/projects/maxima/>

Если после установки возникли проблемы с открытием программы или запуском её в работу, то следует поискать способы решения проблемы в сети интернет, так как это может быть связано с

настройками вашей операционной системы или с настройками защиты Windows.

## **Начало работы с программой**

**M** 

wxMaxima (GUI for Maxima)

Для запуска графической оболочки Maxima необходимо либо щелкнуть на значке, находящейся на рабочем столе, либо в меню

Пуск/Все программы/Maxima/wxMaxima

Перед вами появится окно похожее на тестовый редактор с расширенной строкой главного меню. Следует отметить, что при помощи главного меню можно реализовать достаточное количество функций символьного пакета. Но предпочтительнее работать с командной строкой, так как в неё можно более точно определить структуру программы. Поэтому будем работать с коммандами в текстовой строке Maxima. Работу с пунктами главного меню предлагается изучить самостоятельно.

M wxMaxima 15.10.0-unofficial[ не сохранено\*] Файл Правка View Ячейка Maxima Уравнения Алгебра Анализ Упростить Графики Численные расчёты Помощь  $F \rightarrow$ 

Рис1. Интерфейс программы Maxima

Перед началом работы лучше выбрать имя файла и сохранить документ.

**Важное замечание!** При помощи меню **Файл/сохранить как**  можно сохранить проект в двух форматах \*.wxmx и \*.wxm Сохранять проекты следует только в формате \*.wxm , так как из-за особенностей работы программы в среде Windows проекты формата \*.wxmx могут более не открыться. Также имя проекта рекомендуется писать в английской раскладке клавиатуры и сохранять в директорию без использования русских букв.

## **ВВОД ПРОСТЕЙШИХ КОМАНД В MAXIMA**

После запуска Maxima появляется окно программы, в верхней графической части окна интерфейса указано, какая загружена версия.

Попробуем набрать несколько команд.

Разделителем команд является символ " **;** " ( в ранних версиях Maxima и некоторых ее оболочках наличие точки с запятой после каждой команды строго обязательно, поэтому рекомендуется добавлять ; после каждой команды).

После ввода команды необходимо нажать клавиши **Shift и Enter** для ее обработки и вывода результата.

После ввода каждой команде присваивается порядковый номер

(%i1), (%i2), (%i3) и т.д. Результаты вычислений имеют соответственно

порядковый номер **(%o1)**, **(%o2)** и т. д. Где "i" –сокращение от англ. **input** (ввод), а "o" – англ. **output** (вывод).

Это позволяет при дальнейшей записи команд сослаться на ранее

записанные, например **(%i1**)+**(%i2)** будет означать добавление к выражению первой команды выражения второй с последующим вычислением результата. Также можно использовать и номера результатов вычислений, например, таким образом (%o1)\*(%o2).

Если необходимо использовать значение полученное в результате последней выполненной операции, то следует использовать знак %. Если желаете, чтобы код был отработан, но не

4

появлялась строчка вывода, то следует поставить знак \$ вконце строки. Данная функция удобна при вводе входных параметров. Таким образом позволяет избежать избыточности строк вывода. Также удобной функцией является использование значка «'» перед вводимыми символами, что позволяет организовать строку вывода в дружелюбным образом. Также следует пользоваться возможность оставлять комментарии к строке при помощи /\* текст \*/

Пример простейших команд:

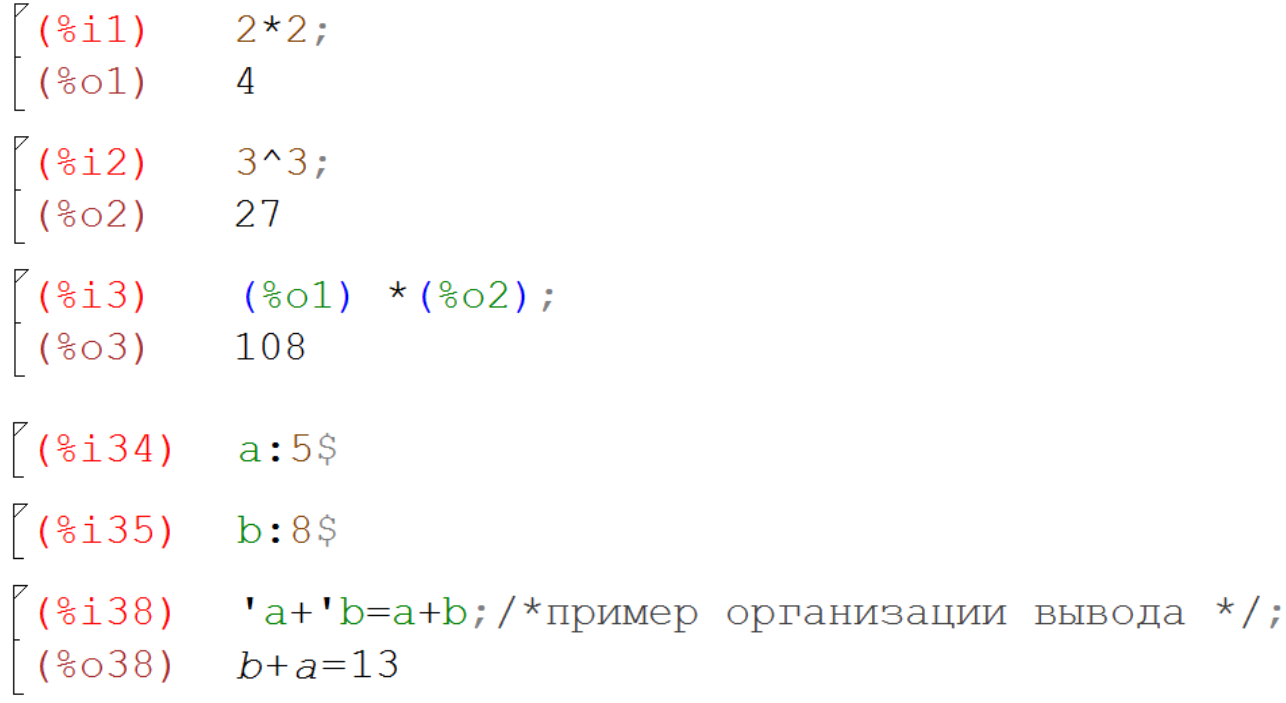

Очевидно, что с функциями калькулятора и с задачами обыкновенной арифметики программа справляется интуитивно понятным образом.

## **Используемые обозначения для ввода команд.**

## **Ввод числовой информации**

Правила ввода чисел в Maxima точно такие, как и для многих других подобных программ.

• Целая и дробная часть десятичных дробей разделяются символом точка.

• Перед отрицательными числами ставится знак минус.

• Числитель и знаменатель обыкновенных дробей разделяется при помощи символа / (прямой слеш).

 $\begin{bmatrix} (8i5) & 108/10, \text{numer}; \\ (805) & 10.8 \end{bmatrix}$  $\begin{bmatrix} (8i6) & 108/10; \\ (806) & \frac{54}{5} \end{bmatrix}$ 

Обратите внимание, что если в результате выполнения операции получается некоторое символьное выражение, а необходимо получить конкретное числовое значение в виде десятичной дроби, то решить эту задачу позволит применение оператора **numer**. В частности он позволяет перейти от обыкновенных дробей к десятичным. Альтернативой для получения числового значения является запись **float** вместо **numer.** Также **float** является самостоятельным оператором и может быть использован например так: **float (108/10)** , результат будет как и у прежней рассмотренной команды.

#### **Константы**

В Maxima для удобства вычислений есть ряд встроенных констант:

6

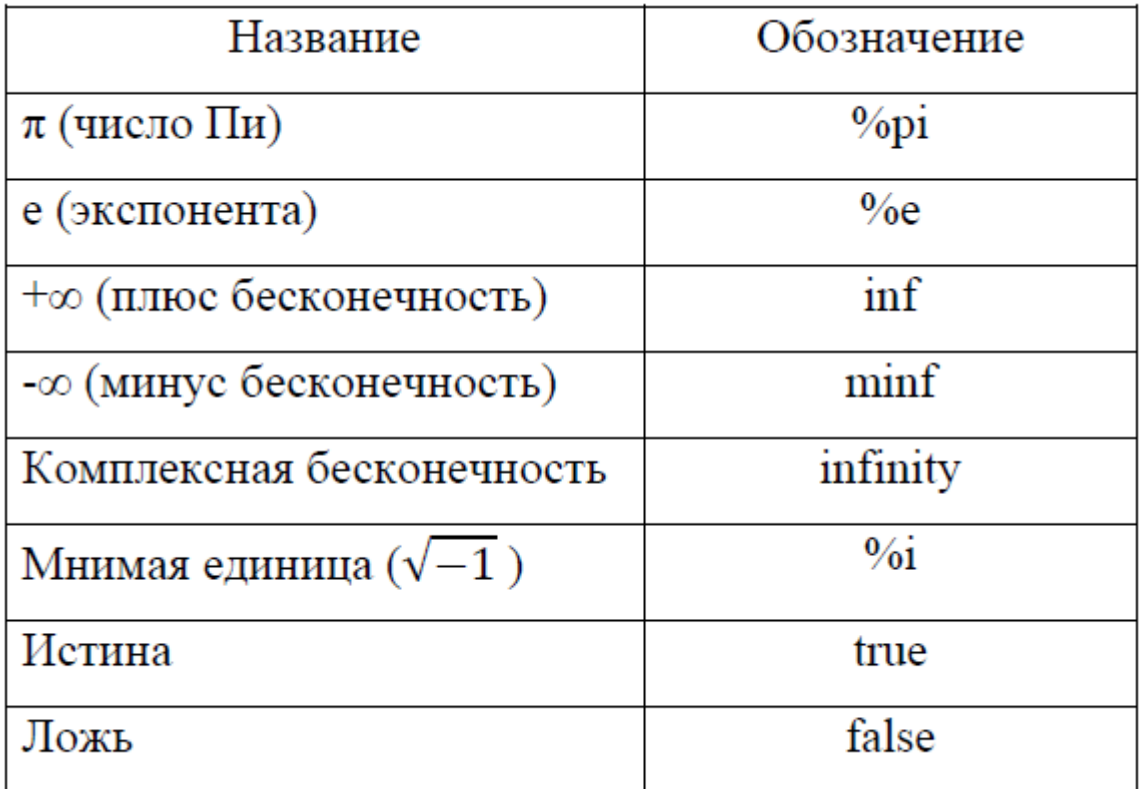

## **Арифметические операции**

Для обозначения арифметических операций в Maxima используются

математические знаки: «+» - сложение, «–» - вычитание, «\*» умножение, «/»- деление.

Возведение в степень можно обозначать тремя способами: ^ , ^^, \*\*.

Извлечение корня степени n записывают, как степень  $\sqrt{(1/n)}$ .

 $\ddot{r}$ 

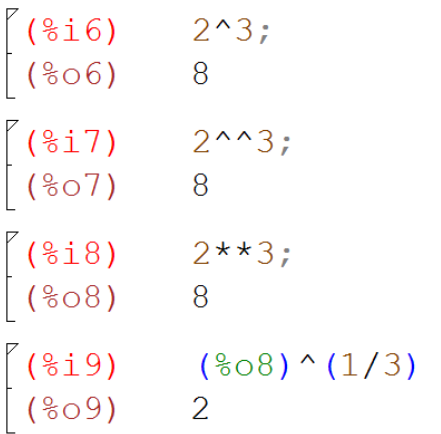

Напомним еще одну встроенную в Махіта полезную операцию -нахождение факториала числа. Эта операция обозначается восклицательным знаком.

Например, 6!=1. 2. 3. 4. 5. 6=120.

Для увеличения приоритета операции, как и в математике, при записи команд для Maxima используют круглые () скобки.

Важно отметить что код программы отрабатывается сверху вниз, а также можно при помощи выделения блоков программы которые разделены с левой стороны квадратными серыми скобками отрабатывать отдельные блоки программы при помощи Shift и Enter или выделять необходимы блоки и пускать их в работу. При непоследовательном запуске блоков может возникнуть проблема при использовании в качестве входных параметров - индексы строк вывода, так как они будут соответственно изменяться при повторном запуске блока. Таким образом рекомендуется использовать переменные.

#### Переменные

Для хранения результатов промежуточных расчетов переменные. Заметим, что при вводе названий применяются функций и важен регистр букв, переменных, констант так переменные х и  $X$  – это две разные переменные. Присваивание значения переменной осуществляется с использованием символа: (двоеточие), Например, **х: 5**- «переменной х присвоено значение 5» или **b:**  $a^2+3$ - «переменная b будет иметь значение равное  $a2+3$ ».

8

Если необходимо удалить значение переменной (очистить ее), то применяется метод kill:

 $kill(x) -<sup>y</sup>$ </sup>далить значение переменной х;

**kill**(all) – удалить значения всех используемых ранее переменных.

Кроме того, **kill** начинает новую нумерацию для исполняемых команд.

ВАЖНО! Отныне договоримся начинать каждый pa<sub>3</sub> программу с оператора **kill(all)** - таким образом мы гарантируем полную очистку данных с прошлого запуска программы. И, например, выделив все блоки программы можно отрабатывать код сверху-вниз без опасений что от запуска к запуску некоторые переменные будут хранить их предшествующие вычисленные значения.

#### Математические функции

В Махіта имеется достаточно большой набор встроенных математических функций. Для записи функции необходимо указать ее название, а затем, в круглых скобках записать через запятую значения аргументов.

Например,  $sin(x)$ ;

Следует иметь в виду, что некоторые названия функций отличаются от названий, используемых в отечественной литературе:

 $\overline{9}$ 

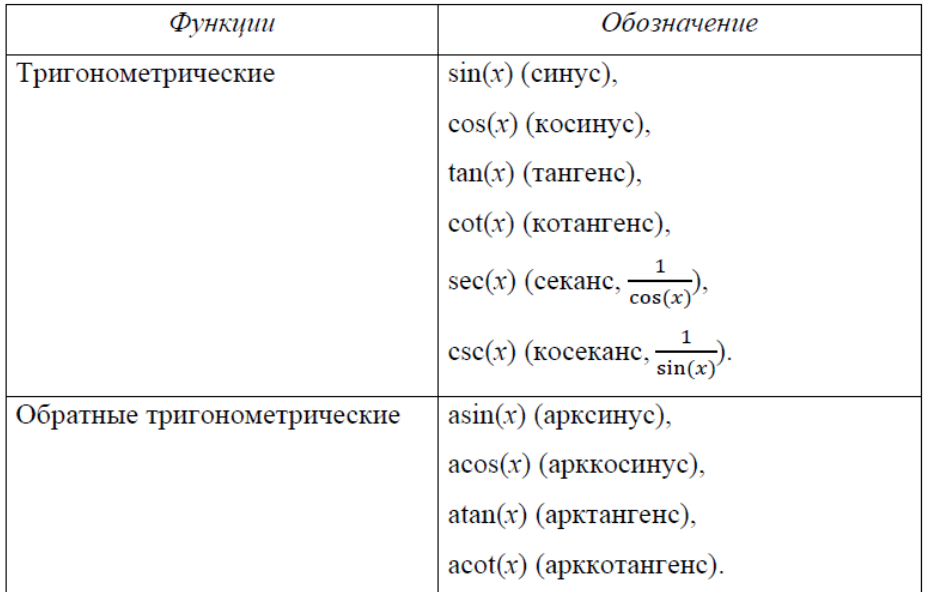

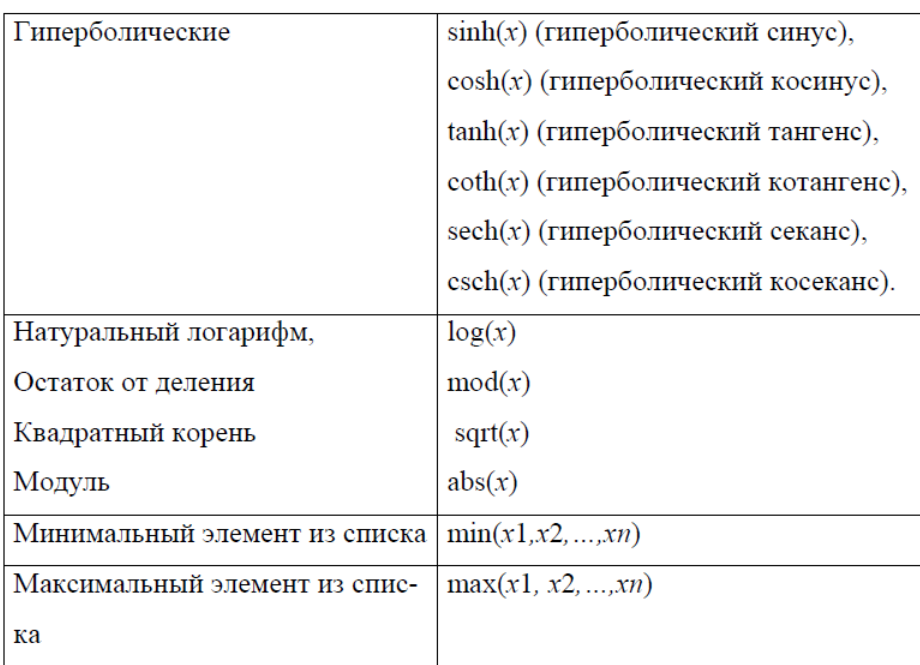

# **Пользовательские функции**

Пользователь может задать собственные функции. Для этого сначала указывается название функции, в скобках перечисляются названия аргументов, после знаков := (двоеточие и равно) следует описание функции. После задания пользовательская функция вызывается точно так, как и встроенные функции Maxima.

 $(\frac{1}{2}i1)$  f(x):=x^2;  $(*01)$   $f(x):=x^2$  $(*i2)$  f(3+sin $(*pi/2)$ );  $(*o2)$  16

### **Как использовать константы?**

```
(*)i1) ?pi;
(%o1) 3.141592653589793
                                           (\frac{1}{2}i5) log(e);
                                           (\$o5) log(e)(\$i2) sin(pi);
(*o2) sin(\pi)(\$i6) log(\$e);
                                           (*\circ 6) 1
(\t{i3} \sin(\t{p1}).(*o3) 0
```
## **РЕШЕНИЕ ЗАДАЧ**

# **ЭЛЕМЕНТАРНОЙ МАТЕМАТИКИ**

К таким задачам можно отнести

- вычисление и преобразование арифметических выражений,
- построение графиков функций,
- решение уравнений и систем алгебраических уравнений.

## **Упрощение выражений**

Рассмотрим возможности Maxima по упрощению и прочим преобразованиям выражений. В частности, речь пойдет

 об автоматическом раскрытии скобок и вынесении за скобки;

 oб упрощении как арифметических действий над некоторыми

элементами, так и выражений с участием степенных,  $\bullet$ показательных и логарифмических функций;

об обработке тригонометрических выражений.

Все эти функции призваны облегчать читаемость математических формул и повышать простоту их восприятия.

rat - эта функция преобразовывает рациональное выражение к так называемой канонической форме, то есть раскрывает все скобки, затем приводит все к общему знаменателю, суммирует и сокращает; кроме того, приводит все числа в конечной десятичной записи к рациональным.

 $(x-1)^{2}/(x^2+x)+1/(x+1);$  $($ 8i1) (%01)  $\frac{(x-1)^2}{x^2+x} + \frac{1}{x+1}$ (%i2) rat(%);<br>(%o2)/R/ $\frac{x^2 - x + 1}{x^2 + x}$ 

Если требуется вычислить числовое значение, полученного выражения, то можно применить функцию at, указав в скобках выражение или его адрес и значение переменной.

```
(%i3) at (%, x=1);<br>(%o3) \frac{1}{2}
```
divide – нахождение частного и остатка от деления одного многочлена на другой,

divide  $(x^3 - 2, x - 1);$ 

 $[x^2+x+1,-1]$ 

Первый элемент полученного массива - частное, второй остаток от деления.

Для упрощения алгебраического выражения применяется общий вид команды упростить: ratsimp(str,p1,p2,...,pn), где str - строка определяющее алгебраическое выражение, p1, p2, ..., pn имена переменных по которым необходимо необязательные упрощать выражение.

Задание используя ratsimp доказать, что прошлый пример с командой divide даёт верный ррезультат.

factor - разложение на множители

```
\begin{bmatrix}\n(8i20) & \text{factor}(x^2+2*x+1); \\
(8o20) & (x+1)^2\n\end{bmatrix}<br>
\begin{bmatrix}\n(8i18) & \text{factor}(x^2+2*x+1); \\
(8o18) & (x+1)^2\n\end{bmatrix}
```
 $\boldsymbol{\mathrm{expand}}$  – раскрытие скобок

```
expand ((2+3*x) * (3*y+5*x));
9xy+6y+15x^2+10x
```
**gcd** - наибольший общий делитель многочленов

```
qcd(x^3-1, x^2-1, x-1);x - 1
```
fullratsimp(выражение) - применяется для более серьезных упрощений.

Она последовательно применяет к переданному выражению функцию

ratsimp, а так же некоторые нерациональные преобразования, до тех пор, пока выражение не перестанет упрощаться.

partfrac - преобразует в простые дроби по заданной переменной

[**IVCT5** JANO BBI
$$
\text{PAX}^2 + 4x^2 + 5x + 2
$$
  
\n(\*i31) partfrac(-x/(x^3 + 4\*x^2 + 5\*x + 2), x);  
\n(\*o31)  $\frac{2}{x+2} - \frac{2}{x+1} + \frac{1}{(x+1)^2}$ 

radcan - преобразует выражения, содержащие логарифмические, показательные и степенные функции.

$$
(\$i1) (\sqrt{sqrt}((x-a)^3) - (x+a) \cdot \sqrt{sqrt}(x-a))/sqrt((x-a) \cdot (x+a));
$$
  

$$
(\$o1) \frac{(x-a)^{3/2} - \sqrt{x-a}(x+a)}{\sqrt{(x-a)(x+a)}}
$$
  

$$
(\$i2) radcan (\$);
$$
  

$$
(\$o2) -\frac{2a}{\sqrt{x+a}}
$$

Иногда требуется последовательно несколько раз применить функцию radcan.

$$
(*)1) (b^{\wedge}(\log(a)/\log(b))-1) / (a^{\wedge}(1/2)+1);
$$
  
\n
$$
log(a)
$$
  
\n
$$
(*)01 \frac{b^{\log(b)}-1}{\sqrt{a}+1}
$$
  
\n
$$
(*)2 \frac{a-1}{\sqrt{a}+1}
$$
  
\n
$$
(*)3) radcan(*);
$$
  
\n
$$
(*)3) \sqrt{a-1}
$$

Для упрощения тригонометрических выражений применяется приставка **trig**. Для наилучшего результата ее можно комбинировать с функциями **ratsimp, fullratsimp, radcan** и другими.

trigsimp – тригонометрическое упрощение

```
($i43) \tan(x)*sec(x)^2+((1-sin(x)^2)*cos(x))/cos(x)^2;
($043) sec(x)^{2} tan(x) + \frac{1-sin(x)^{2}}{cos(x)}(\text{$i44$}) trigsimp(\text{$});
(\sqrt[8]{644}) \frac{\sin(x) + \cos(x)^4}{\cos(x)^3}
```
**trigexpand** – тригонометрическое раскрытие скобок. Использует формулы преобразования сумм двух углов для представления введенного выражения в как можно более простом виде – где в качестве аргумента только одна переменная.

$$
(*i25) \text{ trigexpand}(\sin(u+v) * \cos(u) * 3);
$$

$$
(*o25) \cos(u)^3(\cos(u) \sin(v) + \sin(u) \cos(v))
$$

**Пример 1.** Упростить алгебраическое выражение:

$$
\frac{p^3+4\cdot p^2+10\cdot p+12}{p^3-p^2+2\cdot p+16}\cdot\frac{p^3-3\cdot p^2+8\cdot p}{p^2+2\cdot p+6}.
$$

 $\frac{(26i26)}{(26i26)}$  ratsimp( $\frac{(p^{3}+4\sqrt[4]{2}+10\sqrt[4]{2}+10\sqrt[4]{2}+12)}{(p^{3}-p^{3}+2\sqrt[4]{2}+p^{2}+16)}$  (p<sup>3</sup>-3<sup>\*</sup>p<sup>3</sup>/2+8<sup>\*</sup>p)/(p<sup>3</sup>-2<sup>\*</sup>p+6));  $(% 026) p$ 

**Пример 2.** Раскройте скобки и приведите подобные слагаемые:

 $(z - 2y)(z + 2y)(x - y) + 4xy^2 + yz^2$ .

$$
(\frac{9}{662}) (z-2*y)*(z+2*y)*(x-y)+4*x*y^{2}+y*z^{2};
$$
  

$$
(\frac{9}{662}) y z^{2}+(x-y)(z-2y)(z+2y)+4xy^{2}
$$
  

$$
(\frac{9}{663}) expand(\frac{9}{6});
$$
  

$$
(\frac{9}{663}) x z^{2}+4y^{3}
$$

# **Пример 3.**

Разложите алгебраическое выражение на множители:

$$
X^5 + x^{4} - 6x^{3} - 13x^{2} - 13x - 6.
$$
  
(%065)  $x^5 + x^4 - 6x^3 - 13x^2 - 13x - 6$   
(%066) factor(%),  
(%066)  $(x - 3)(x + 1)(x + 2)(x^2 + x + 1)$   
*Oneem*:  $(x - 3)(x + 1)(x + 2)(x^2 + x + 1)$ .

# **Пример 4.**

Разложите рациональную дробь на простейшие множители:

$$
\frac{x^3 + 4x^2 - 5x + 6}{(x - 2)^2 (x - 1)(x^2 + 1)}
$$
\n
$$
\frac{x^3 + 4x^2 - 5x + 6}{(x - 2)^2 (x - 1)(x^2 + 1)}
$$
\n
$$
\frac{(96072)}{96073} \frac{x^3 + 4x^2 - 5x + 6}{96073} + \frac{(x - 2)^2 (x - 1)(x^2 + 1)}{5(x^2 + 1)} + \frac{4}{x - 1} \frac{4}{5(x - 2)} + \frac{4}{(x - 2)^2}
$$

## Задание для самостоятельной работы.

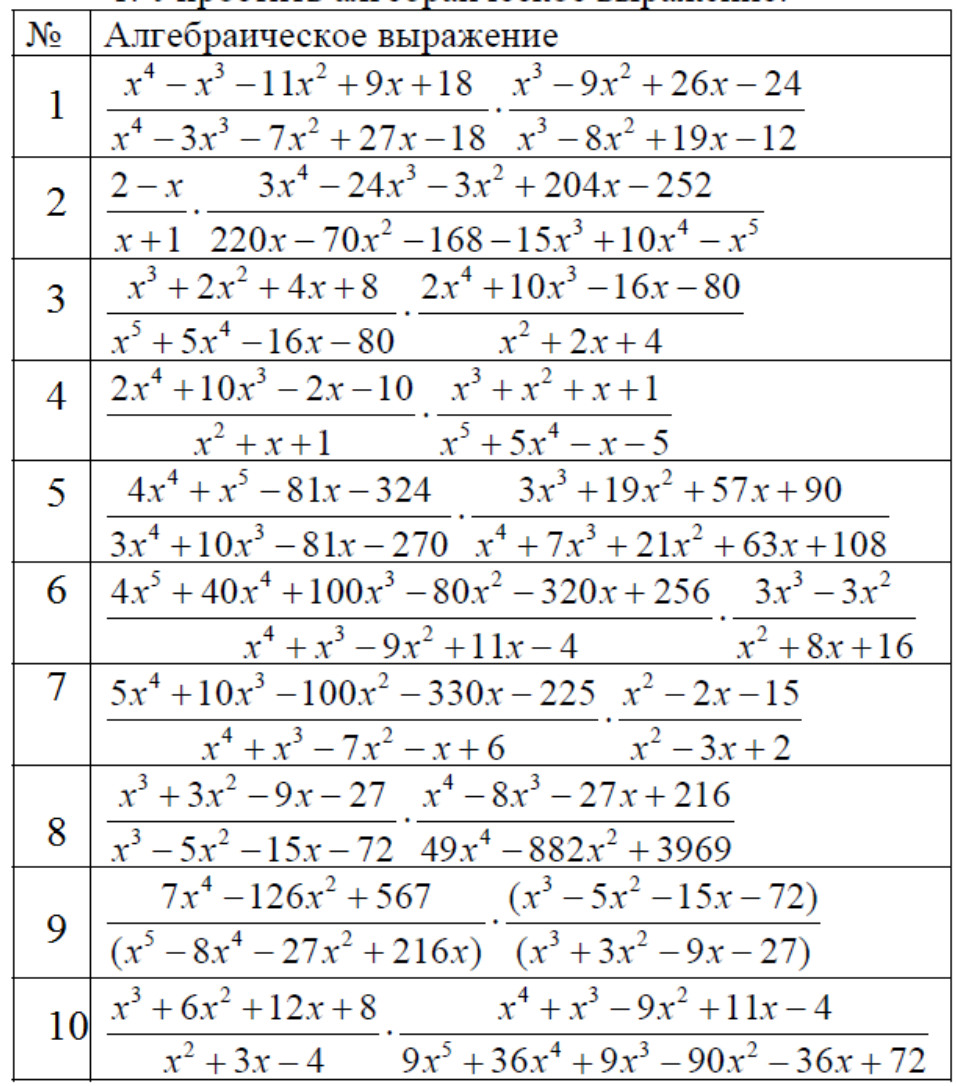

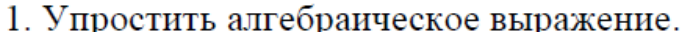

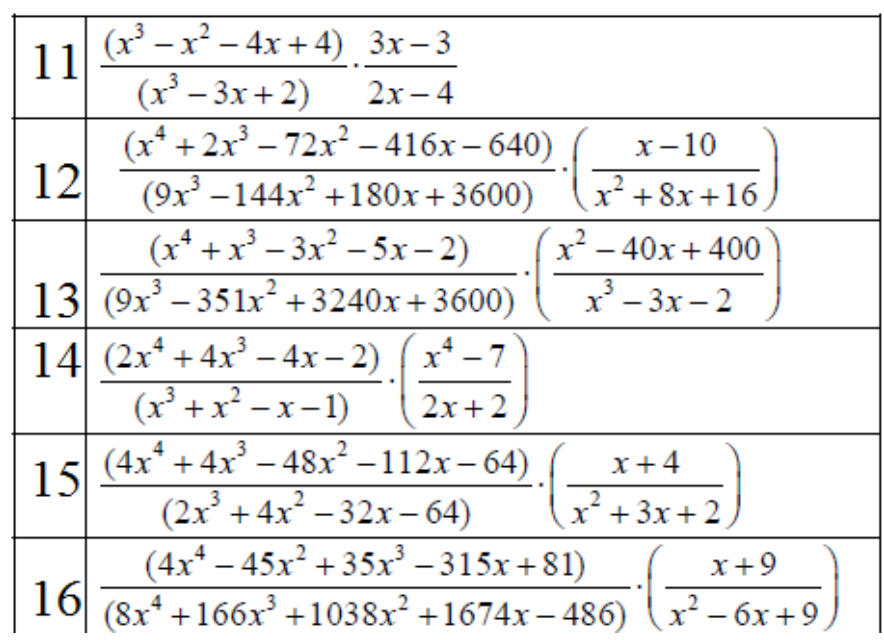

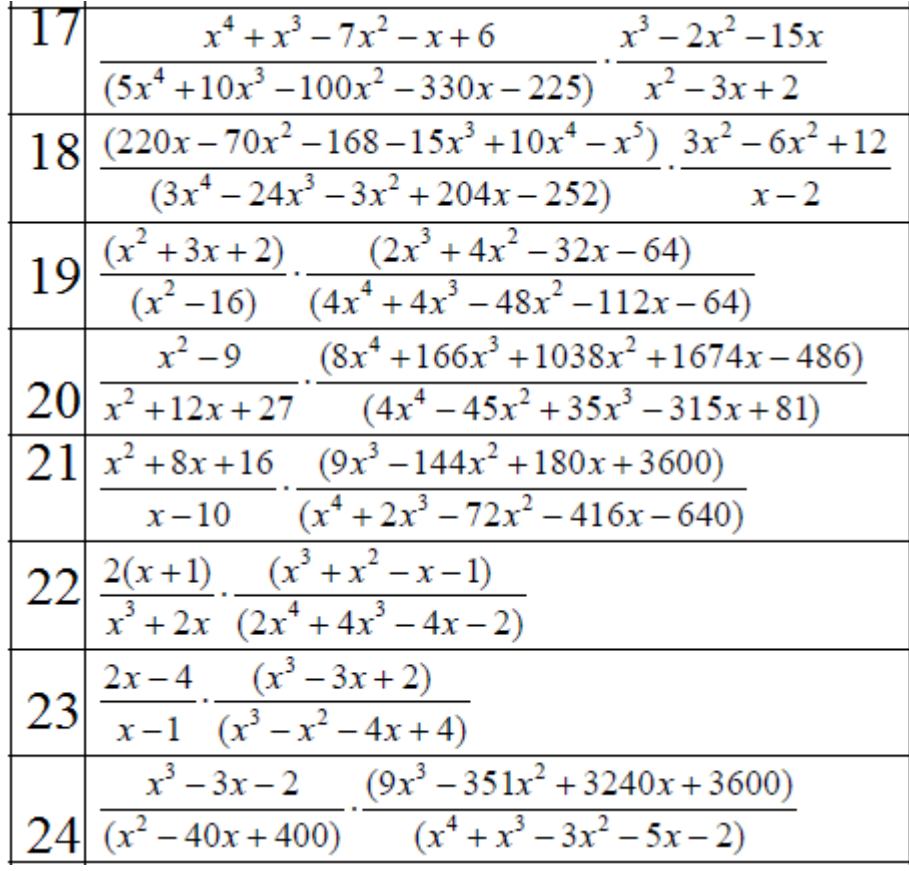

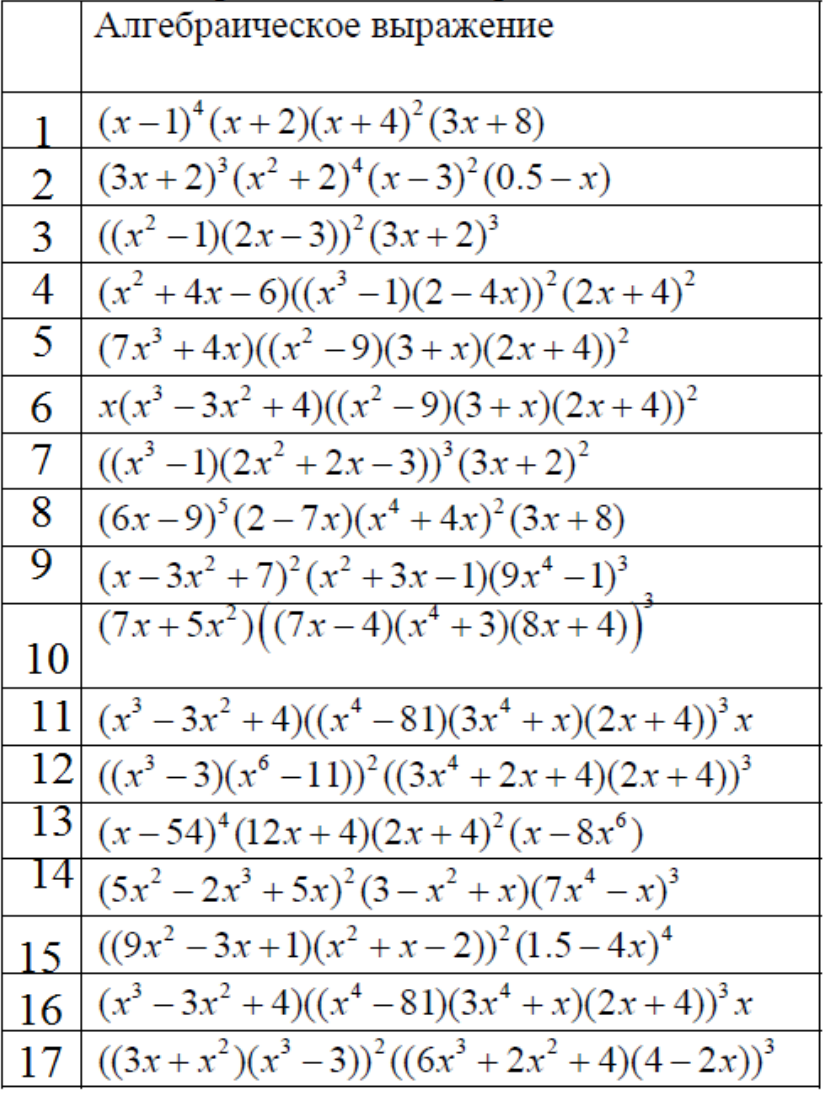

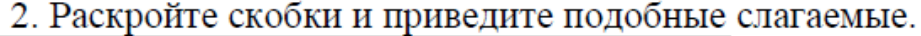

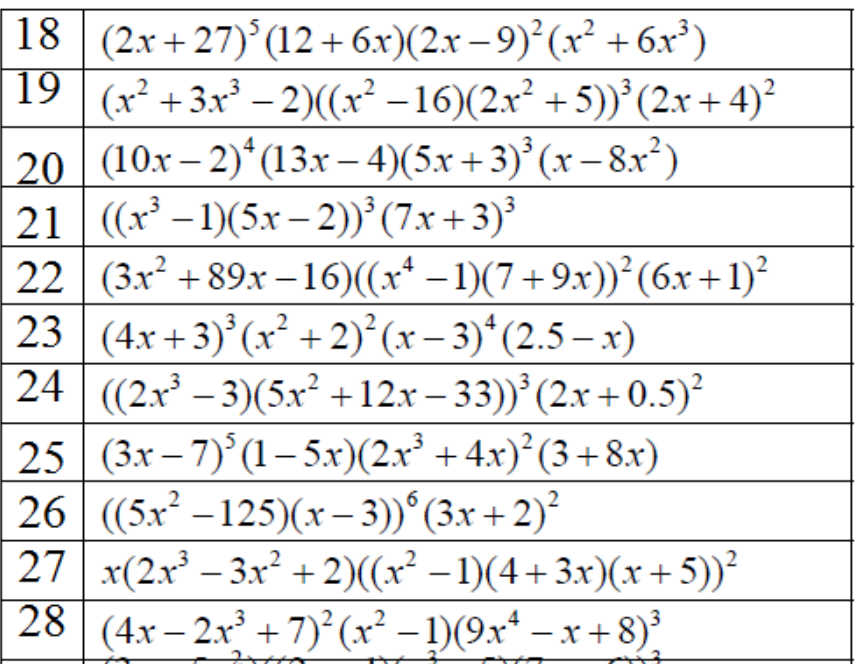

|     | Алгебраическое выра-             |    | Алгебраическое выражение                |
|-----|----------------------------------|----|-----------------------------------------|
|     | жение                            |    |                                         |
|     | $x^3 + 2x^2 + 4x + 8$            | 12 | $4x^4 + 14x^3 + 22x^2 + 35x + 30$       |
| າ   | $6x^3 + 55x^2 + 129x + 90$       | 13 | $x^4 + 2x^3 - 143x^2 - 144x + 5164$     |
| 3   | $x^4 + 2x^3 - 72x^2 - 416x -$    | 14 | $x^6 + 4x^3 + x^5 + 4x^2 - 48x - 12x^4$ |
|     | $-640$                           |    |                                         |
| 4   | $2x^4 + 4x^3 - 4x - 2$           | 15 | $2x^5 + 8x^2 + x^4 + 4x - 6x^3 - 24$    |
| 5   | $9x^5 + 36x^4 + 9x^3 - 90x^2$    | 16 | $4x^4 - 31x^3 + 33x^2 - 93x + 63$       |
|     | $-36x + 72$                      |    |                                         |
| 6   | $x^4 + x^3 - 9x^2 + 11x - 4$     |    | $17   2x^3 - 25x^2 + 93x - 90$          |
| 7   | $6x^3 + 62x^2 + 184x + 168$      | 18 | $14x^4 - 82x^2 - 46x^3 + 138x + 120$    |
| 8   | $x^4 + 7x^3 + 21x^2 + 63x + 108$ | 19 | $3x^4 + x^3 - 22x^2 - 4x + 40$          |
| 9   | $3x^5 + 10x^4 - 81x^2 - 270x$    | 20 | $6x^4 + 23x^3 - 9x^2 - 92x - 60$        |
| 10  | $4x^4 + x^5 - 81x - 324$         | 21 | $16x^4 + 76x^3 + 68x^2 - 76x - 84$      |
| -11 | $3x^3 + 19x^2 + 57x + 90$        | 22 | $-x^4-5x+12x^3+60-x^5-5x^2$             |

3. Разложите алгебраическое выражение на множители.

| N₫              | Алгебраическое выражение                                             | N₫ | Алгебраическое выражение                                            |
|-----------------|----------------------------------------------------------------------|----|---------------------------------------------------------------------|
| 1               | $5x^4 + 7x^3 + 5x - 4$<br>$(x^2+4)(x-2)^2(x^2-1)$                    | 14 | $x^4 + x^3 - 5x - 7$<br>$\frac{(x^2+4x+1)(x-2)^2(x^2-1)}{x^2-1}$    |
| $\overline{c}$  | $3x^5 + 6x^3 + 5x - 1$<br>$\frac{(x^2-4x+3)(x-2)^2(x^2-16)}{x^2-16}$ | 15 | $x^6 + 2x - 1$<br>$\frac{(x^2 - x + 5)}{(x - 3)^3 (x^2 - 1)}$       |
| 3               | $x^3 + 2x^2 + 3x + 4$<br>$(x2 - x)(3 - x)3(x2 - 81)$                 | 16 | $x^4 + x^3 - 5x - 7$<br>$(x^{2} + 4x + 1)(x - 2)^{2}(x^{2} - 1)$    |
| 4               | $x^5 - 7x^4 + 2x - 8$<br>$(x^3-4x^2+5x)(x-3)^2(x^2-1)$               | 17 | $2x^6 - 3x^4 + 9$<br>$\frac{(x^2-2x-15)(4x+1)^3x}{x^2}$             |
| 5               | $x^5 + 2x^3 + 9x^2 - 7$<br>$(4x^2-6x-10)(5x+3)^2x$                   | 18 | $x^5 + 2x^3 + 9x^2 - 7$<br>$(2x^2-6x+1)(4x+2)x^3$                   |
| 6               | $6x^6 + 4x^2 + 9x$<br>$(x^{2}-4)(2-3x)^{3}(x^{2}-4)$                 | 19 | $3x^5 + x^2 + 4x$<br>$(3x^{2}-6x)(x+2)^{4}x^{2}$                    |
| 7               | $2x^7 + 4x^2 + 1$<br>$(25x^2 - 30x - 5)(3x^2 + x)^2$                 | 20 | $5x^6 + 9x^3 + 10x + 15$<br>$(5x^2 - 125)(6x^2 + 2x)^2$             |
| $\overline{8}$  | $x^6 + 3x^3 + 4x + 12$<br>$\sqrt{(x^2-25)(3x^2+9x)^3}$               | 21 | $7x^5 - 5x^6 + 1$<br>$(x^2+8x)x^3(x^2-9)^2$                         |
| 9               | $x^7 + 2x^5 + 15x + 14$<br>$(x^2+5x+13)(3x-6)^4$                     | 22 | $x^7 + 2x^6 + 5x + 51$<br>$(x^2+3x+1)x^2(x^2-4)^3$                  |
| 10              | $3x^4 + 3x + 4$<br>$(x^{2}-1)(2-x)^{3}(x^{2}-9)$                     | 23 | $4x^4 + 5x^3 + 2x - 1$<br>$\frac{(x^2-4x+5)(x-1)^2(x^2-9)}{x^2-9}$  |
| 11              | $3x^5 + x^2 + 4x$<br>$(5x2 + 6x - 1)(x + 2)3(x - 3)$                 | 24 | $6x^5 + 3x^3 + 4x + 1$<br>$\frac{(5x^2+6x-1)(x+4)^3(x^2-4)}{x^2-4}$ |
| 12 <sup>1</sup> | $7x^5 - 3x^3 + 7x + 77$<br>$\frac{(x^2+10x+25)(x^2-9)^2}{(x^2-9)^2}$ | 25 | $4x^7 + 9x^6 + x + 5$<br>$(x^2+3x)x^2(x^2-25)^3$                    |

4. Разложите рациональную дробь на простейшие множители.

5. А) На программе Maxima вычислить гидростатическое давление на глубине h=N, при плотности бурового раствора  $\,\rho$  =  $1000$  +  $N$  ,

Б) вычислить площадь круга радиусом  $r = N$  мм.

 $B$ ) вычислить объём цилиндра  $\,r = N \; c$ м., $h = N \sqrt{N}$ 

Где *N* - номер вашего варианта согласно двум последним цифрам вашей зачетной книжки.

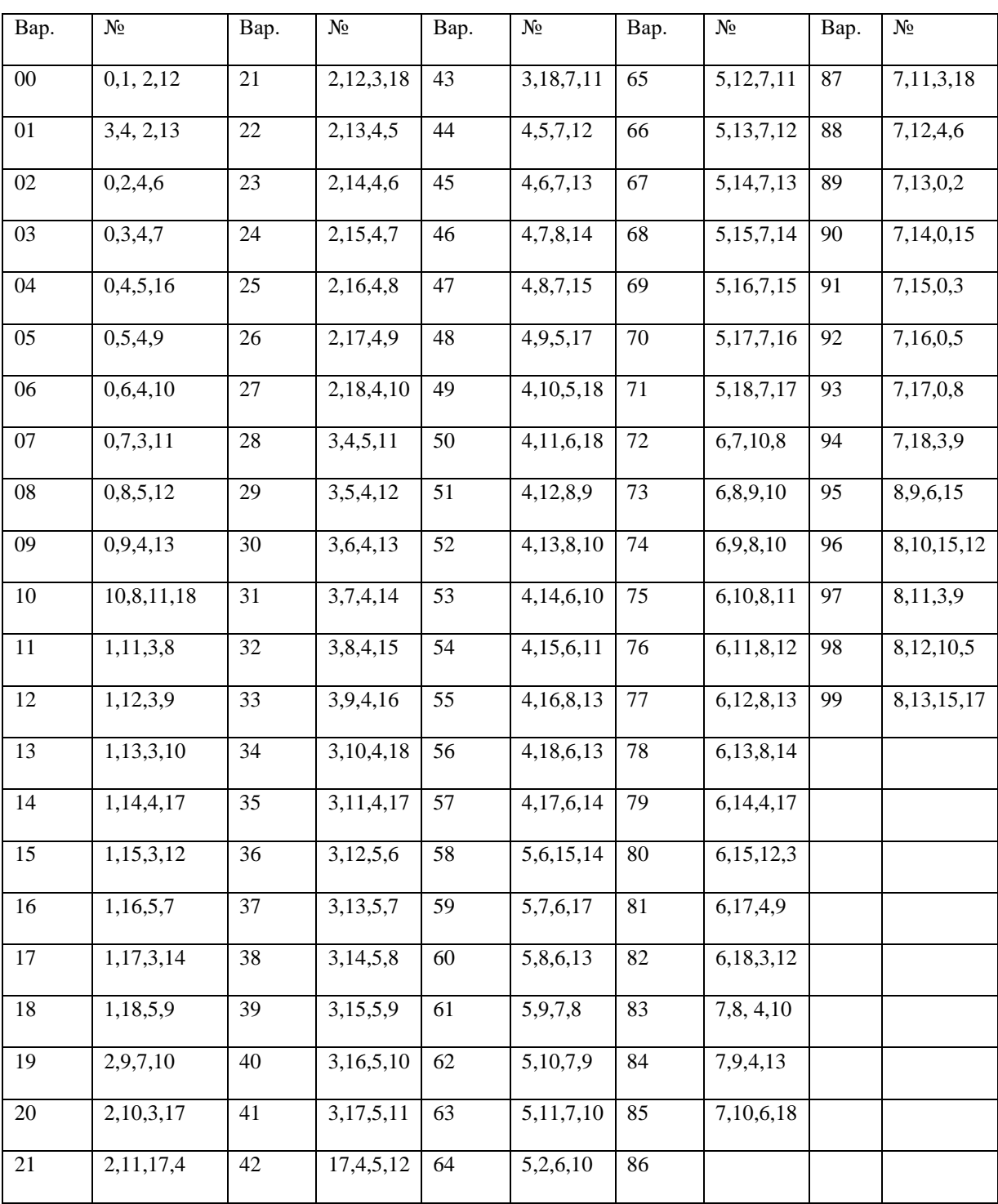

# **Варианты самостоятельных заданий**